# MANUAL USUARIO

# AGROMOD®v2.0

# "Módulo para la Generación de

Escenarios y Pronóstico de Materia Seca"

ELABORADO POR AGROMOD® CHILE

Abril 2014, Temuco, Chile.

©2014, AGROMOD®-CHILE, Universidad de La Frontera, Avenida Francisco Salazar 01145, Temuco CHILE

#### Impreso en Chile

Derechos Reservados. Reproducción o transmisión de este manual por cualquier medio, sea este físico y/o electrónico, incluyendo fotocopiado, queda terminantemente prohibida, con excepción de aquellas expresadas mediante autorización escrita por parte de los dueños de este material.

La información contenida en este documento puede cambiar sin aviso posterior, AGROMOD®-CHILE se reserva el derecho de eliminar, cambiar, corregir y/o modificar en parte o la totalidad de este manual sin obligación de notificar a personas naturales o jurídicas sobre estos cambios o mejoras.

La presente versión de este manual se encuentra corregida, revisada y actualizada al mes de Abril de 2014

Temuco,Abril, 2014.

#### **PREFACIO**

AGROMOD®-CHILE se complace en entregar a los productores de Carne Bovina de la zona centro sur de Chile, la presente versión del software AGROMOD® para la generación de distintos escenarios de pronóstico de producción de carne bovina basada en pastoreo. Este software es una herramienta de simulación, mediante el cual productores y asesores agropecuarios podrán contrastar sus experiencias, tener registros históricos los cuales proporcionados a los asesores especializados, proporcionan los desarrollos científicos actualizados, que forman parte constituyente de los modelos bajo los cuales se desarrollaron los módulos del software que aquí presentamos.

AGROMOD®-CHILE y su equipo humano agradecen la confianza depositada en nuestro software y se encuentra disponible para consultas o comentarios respecto de nuestros productos y servicios, de modo de garantizar la satisfacción plena de sus usuarios.

AGROMOD®-CHILE Universidad de La Frontera Av. Francisco Salazar 01145 Temuco, CHILE Abril 2014

# Índice de Contenidos

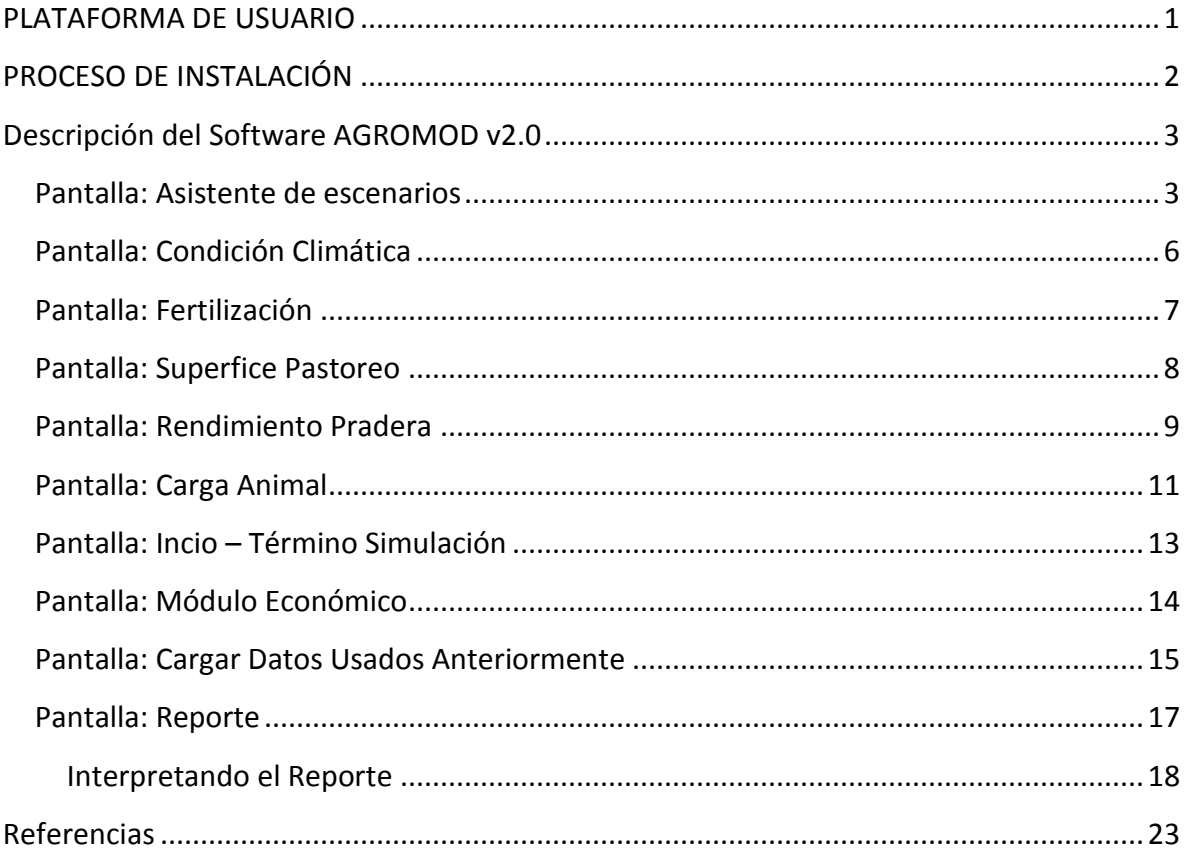

#### <span id="page-4-0"></span>**PLATAFORMA DE USUARIO**

#### **Requerimientos Mínimos**

Procesador: 2.3 Ghz

RAM: 512 Mb

Tarjeta de Video: Integrada

Disco Duro: 200 MB (espacio mínimo requerido)

Sistema Operativo: Windows 98- XP-Vista-7-8

# <span id="page-5-0"></span>**PROCESO DE INSTALACIÓN**

No se requiere una instalación, pues esta es una versión portable. Basta hacer doble click al archivo*Agromod.exe* para ser ejecutado, como se muestra en la figura.

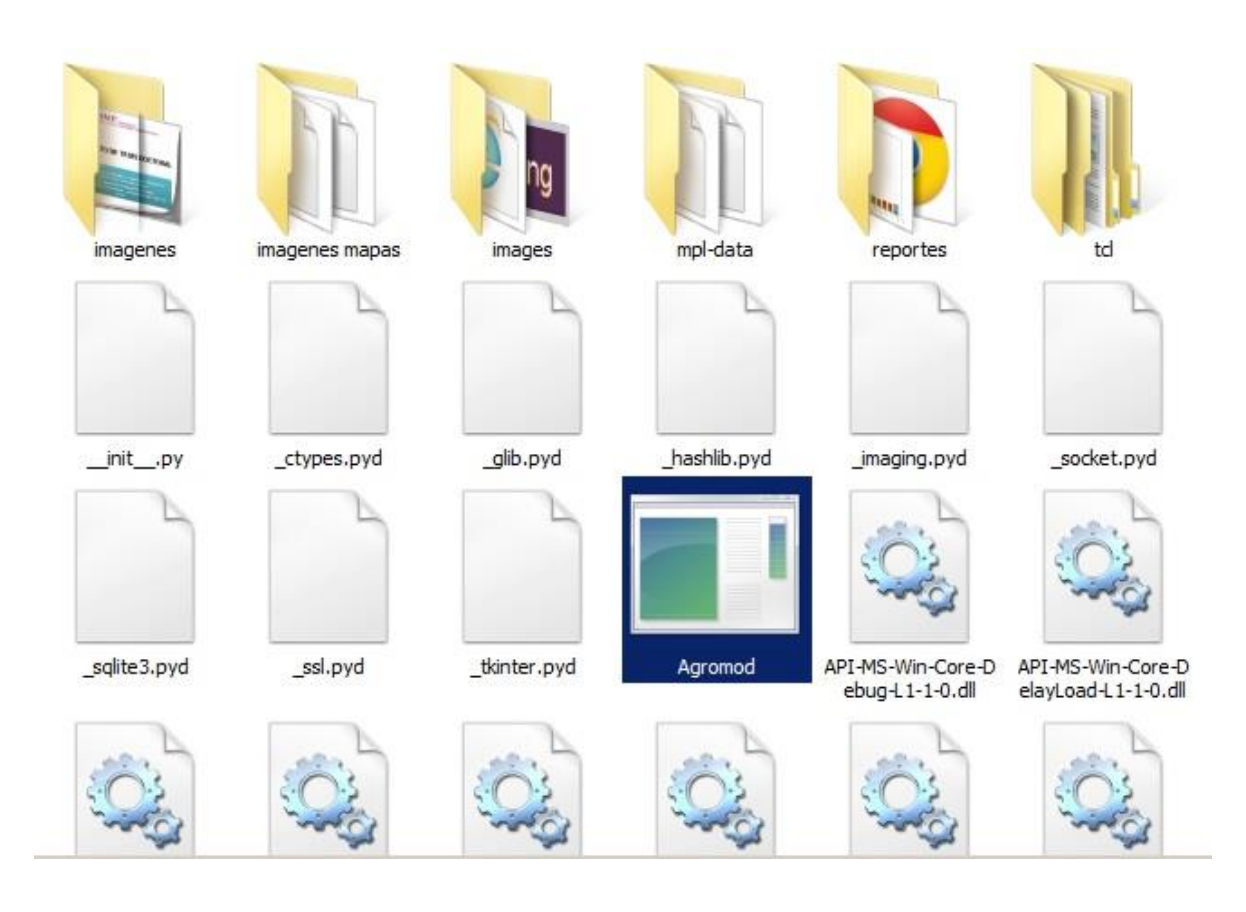

Figura 1: Archivo Agromod.exe

# <span id="page-6-1"></span><span id="page-6-0"></span>**Descripción del Software AGROMOD v2.0**

#### **Pantalla: Asistente de escenarios**

Lo primero que se debe crear al momento de ejecutar el programa, es el perfil del usuario. El perfil del usuario corresponde a los datos entregado por este para su incorporación en la base de datos del software. Lo creamosmediante el botón del asistente de escenario como se muestra a continuación.

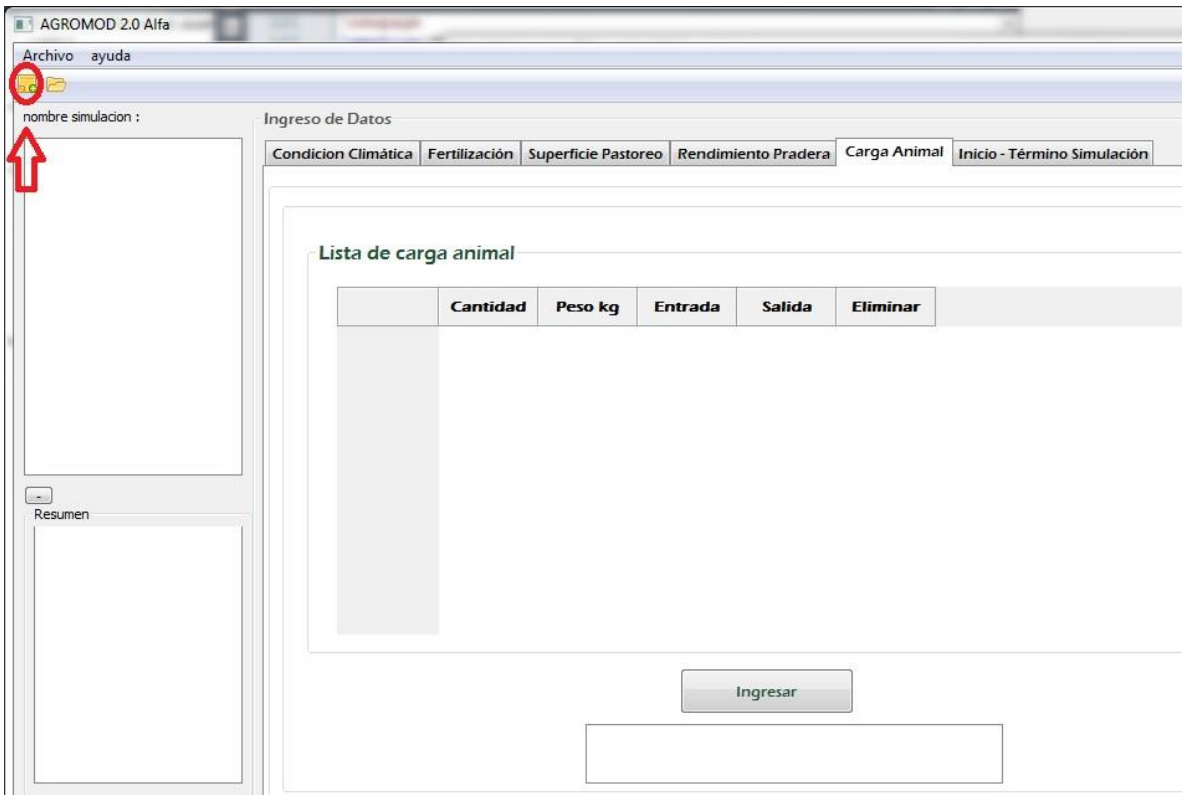

**Figura 2: Nuevo Productor**

En el asisitente de escenarios ingresamos el nombre, razón social, dirección, región y comuna del productor.

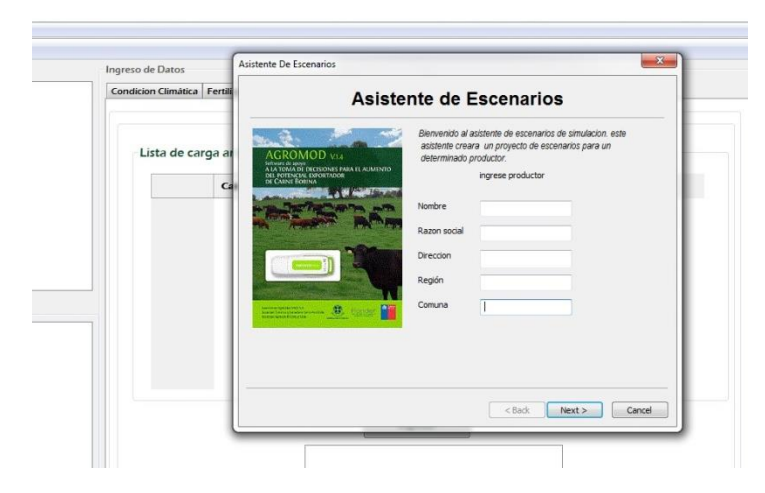

**Figura 3: Asistente de escenarios**

Luego se ingresa los predios que tiene el productor, para eso completamos con un nombre para el predio y la localización por región, provincia y comuna, para posteriormente ubicarlo en un sistema cartográfico mediante el botón "Buscar", luego marcamos el lugar con el botón secundario mediante "Marcar Predio" y colocamos "Agregar". Se pueden insertar todos los predios que se quieran.

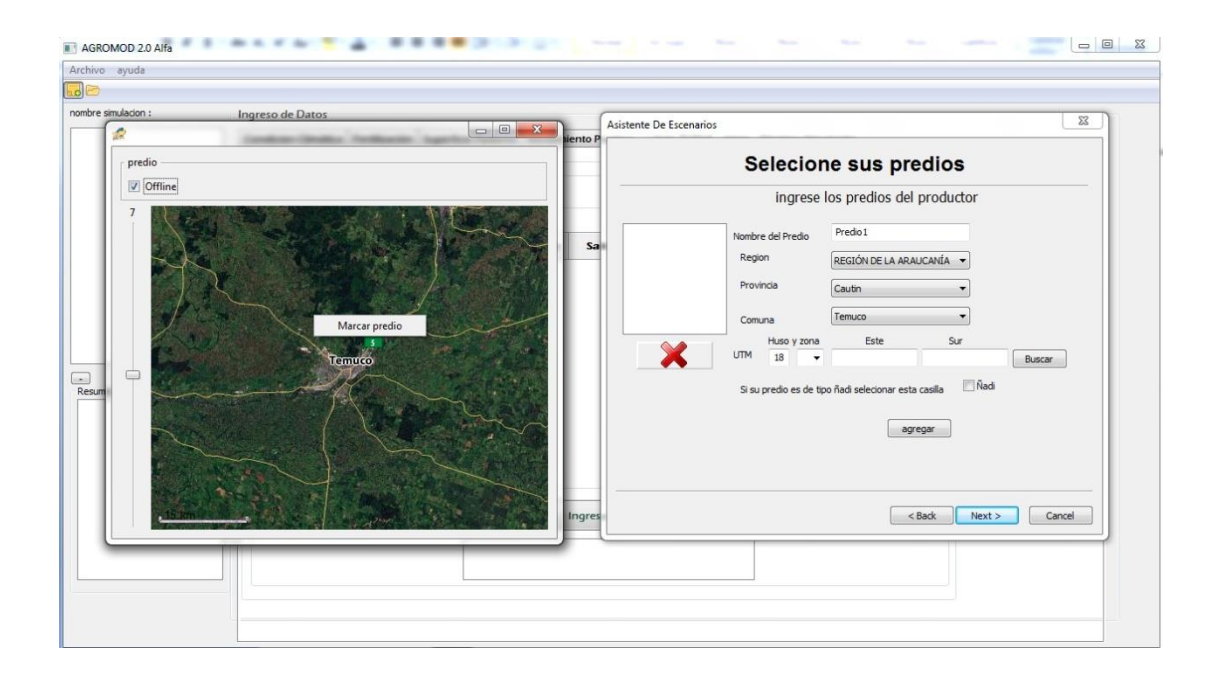

#### **Figura 4: Ingreso de Predios**

A continuación debemos escoger la carpeta que guardará nuestros información y también elegir el predio que se va a simular, clickeamos en "Finish".

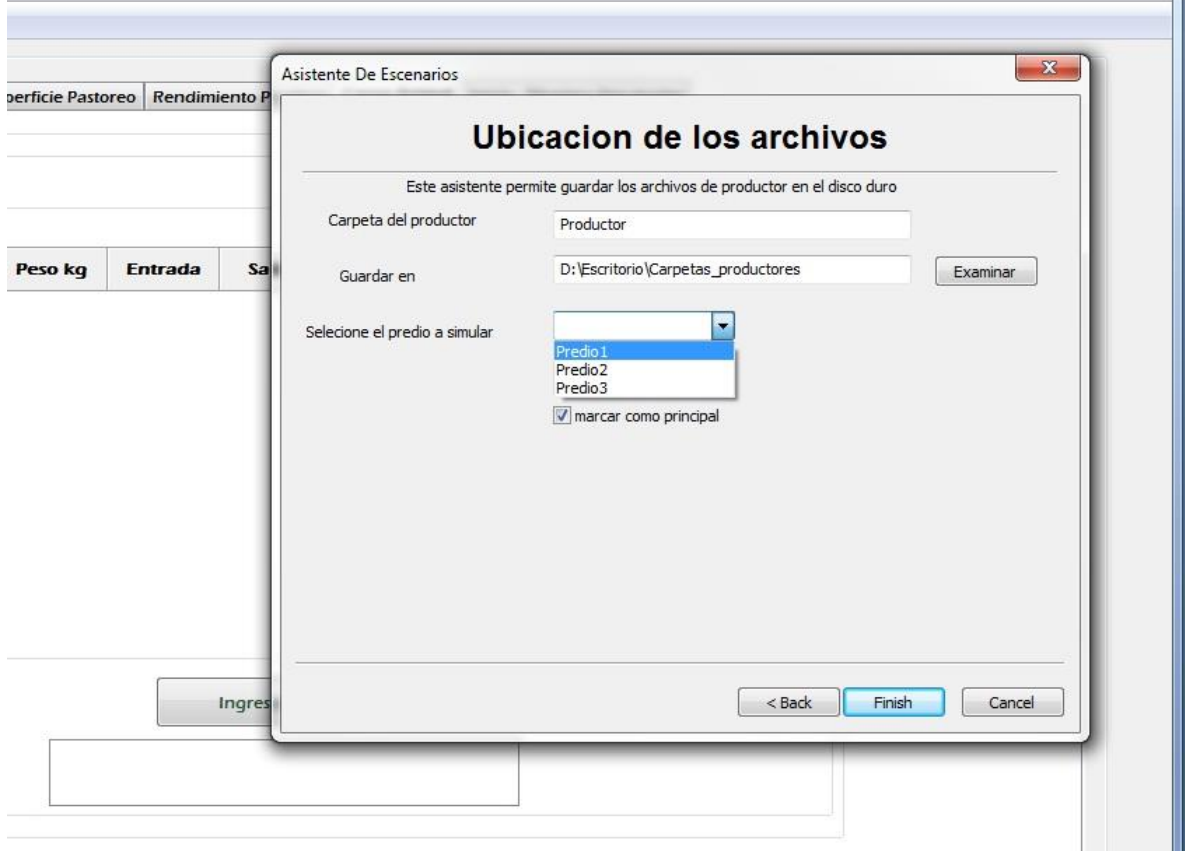

**Figura 5: Ubicación del Archivo**

#### **Pantalla: Condición Climática**

<span id="page-9-0"></span>En esta fase escogemos la intesidad de pastoreo, que puede ser Frecuente Intenso o Poco Frecuente Suave, una breve descripción de estos se puede observar en el mismo programa.

Se ingresa el pronóstico climático anual por estación (Primavera, verano, otoño e invierno) que puede ser lluvioso, normal o seco. Se puede añadir la opción de riego a las estaciones primavera y verano. El efecto es que la estación seca, automáticamente queda normal, si está normal pasa a ser lluviosa, y la estación lluviosa con riego queda como lluviosa.

El porcentaje de eficiencia de utilización corresponde a la intensidad con que los animales consumen la pradera. Se puede modificar por estación, pero según los estudios realizados, es preferible no consumir más de un 80% de la pradera, pues es muy probable que esta se deteriore quedando no apta para una posterior utilización. Además lo más habitual es que los porcentajes se encuentren dentro de los rangos de Poco Frecuente Suave y Frecuente Intenso de acue4rdo a los estudius de producción de las praderas de las distintas zonas agroclimáticas.

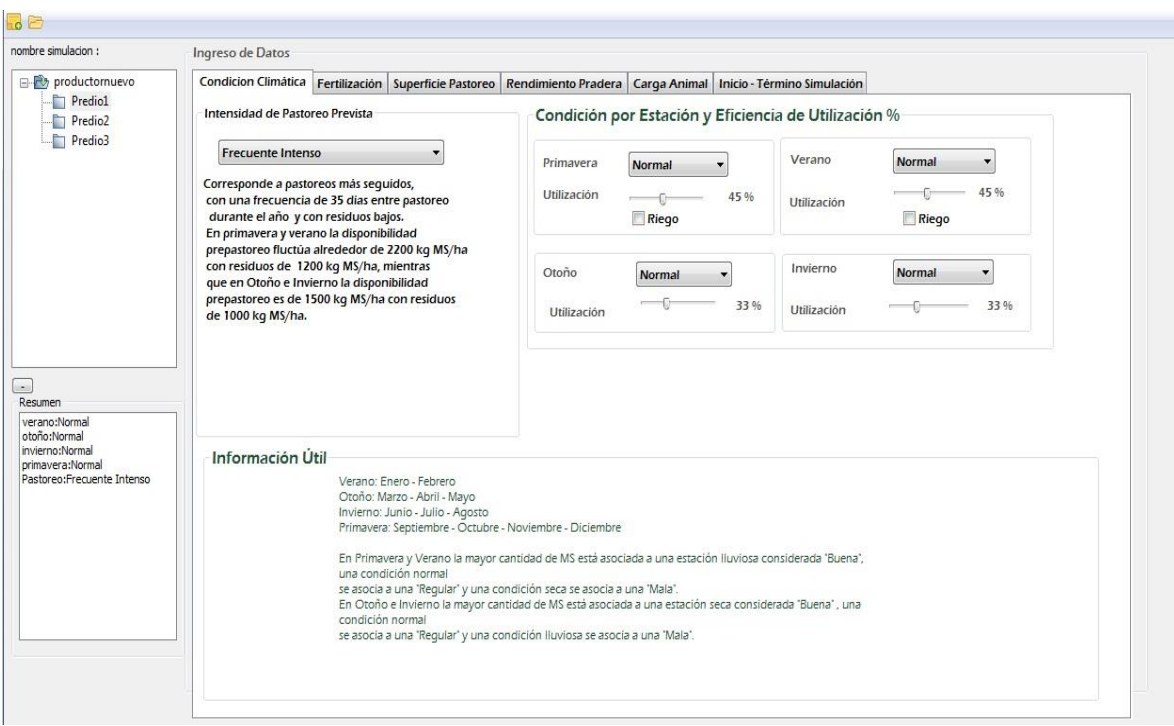

**Figura 6: Condición climática**

#### **Pantalla: Fertilización**

<span id="page-10-0"></span>En la figura N°7 se representa la pantalla donde se ingresa los kilogramos de fertilzante/ha que se utilizará en la pradera simulada. El programa calcula automáticamente el contenido de cada nutriente dentro de la mezcla comercial. Los kilogramos de fertilizante y la condición climática permiten estimar el rendimiento mínimo y máximo de materia seca.

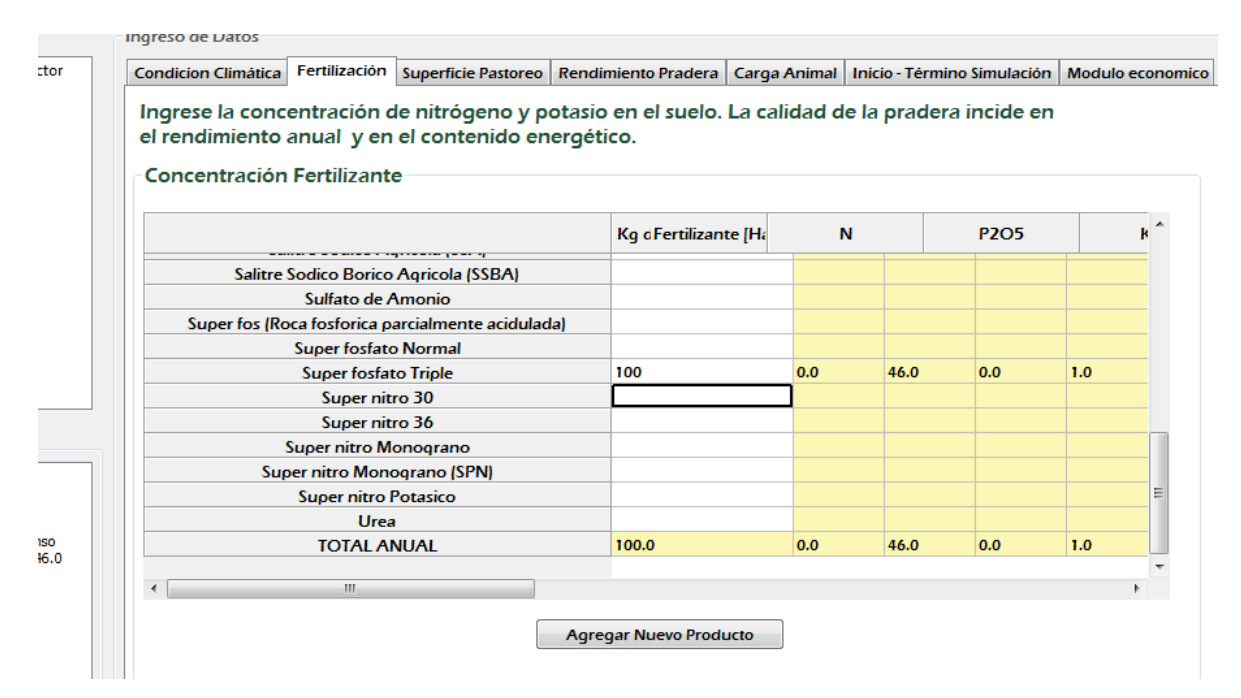

**Figura 7: Pestaña Fertilización**

Podemos además agregar un nuevo producto, en el botón "Agregar Nuevo Producto", que tendrá el contenido nutricional que nosotros escojamos.

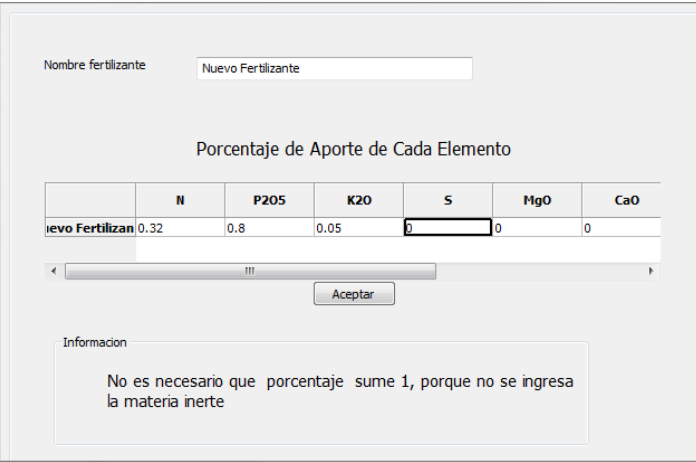

#### **Figura 8: Agregar nuevo fertilizante**

#### **Pantalla: Superfice Pastoreo**

<span id="page-11-0"></span>En la pestaña "Superficie de Pastoreo", el usuario debe ingresar la cantidad de hectáreas que el usuario tiene en el predio y clasificarlas en buenas, normales o malas, de las cuales podemos clasificarlas por el rango obtenido a partir de las hectáreas regulares (Un 10% más para las buenas, y un 10% menos para las malas), estas hectáreas son referenciales pues el usuario puede modificar estos rangos. La suma de estas debe ser igual a las ingresadas en "Superficie efectiva de pradera permanente". Además se puede modificar el rendimiento anual de materia seca dependiendo del tipo de hectárea. Hay un valor estimado para este, calculado de los datos obtenidos en la condición climática y fertilización.

Estos valores pueden ser modificados por el usuario, aumentando o disminuyendo el rendimiento anual dependiendo de la estimación que tenga el productor.

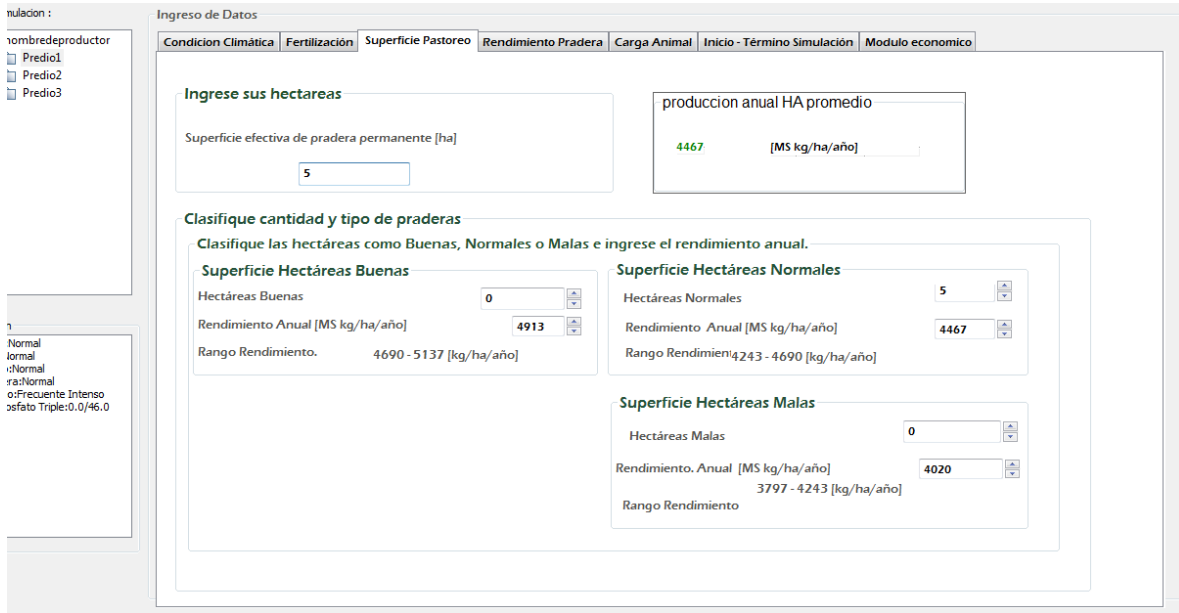

**Figura 9: Pestaña Superficie Pastoreo**

### **Pantalla: Rendimiento Pradera**

<span id="page-12-0"></span>En esta pestaña obtenemos dos curvas anuales, una con el rendimiento estimado para la simulación y otro para el rendimiento referencial. Este último contiene una referencia a un escenario bueno, normal y malo según el clima en conjunto, curvas que se ajustan a larealidad propuesta por el consorcio lechero.

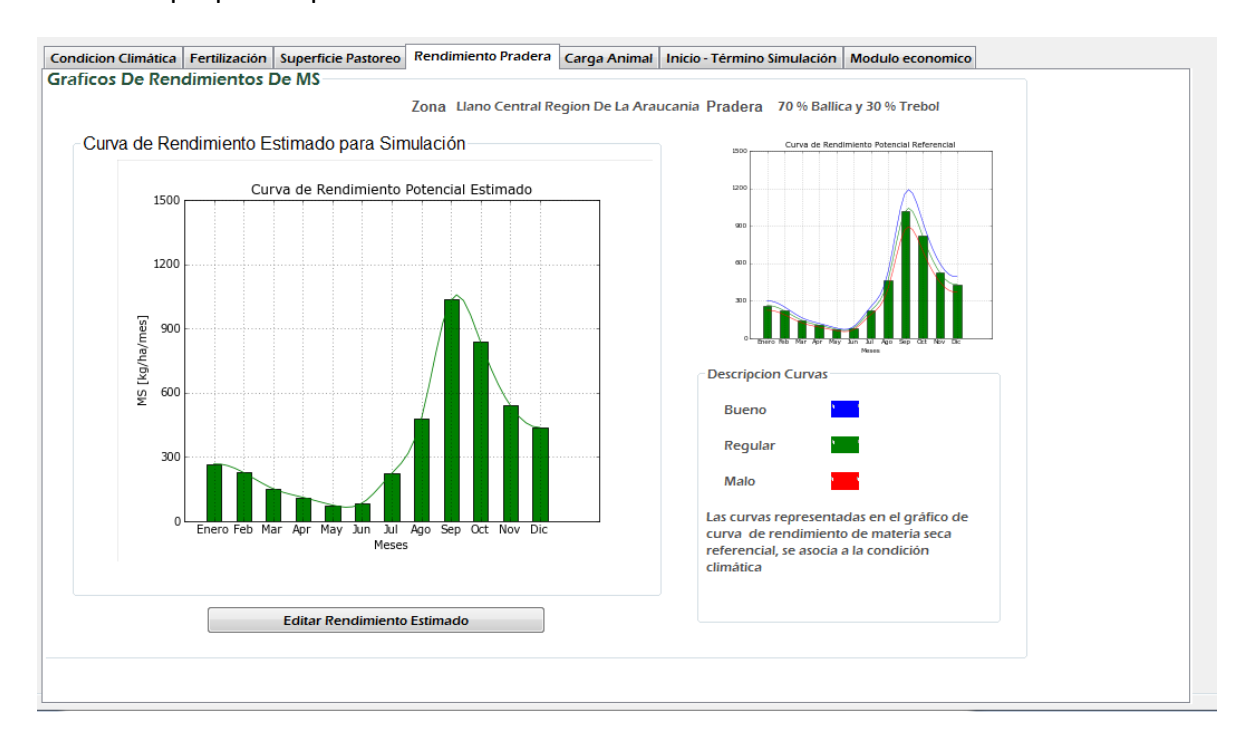

**Figura 10: Pestaña Rendimiento Pradera**

Si el escenario propuesto no se adapta al productor, puede ser modificado mediante el botón "Editar Rendimiento Estimado", mediante el ecualizador que vemos a continuación. Una vez finalizada la edición apretamos el botón "actualizar". Si se ha equivocado en algunos valores, puede volver atrás y restaurar estos, con el botón "Restaurar valores".

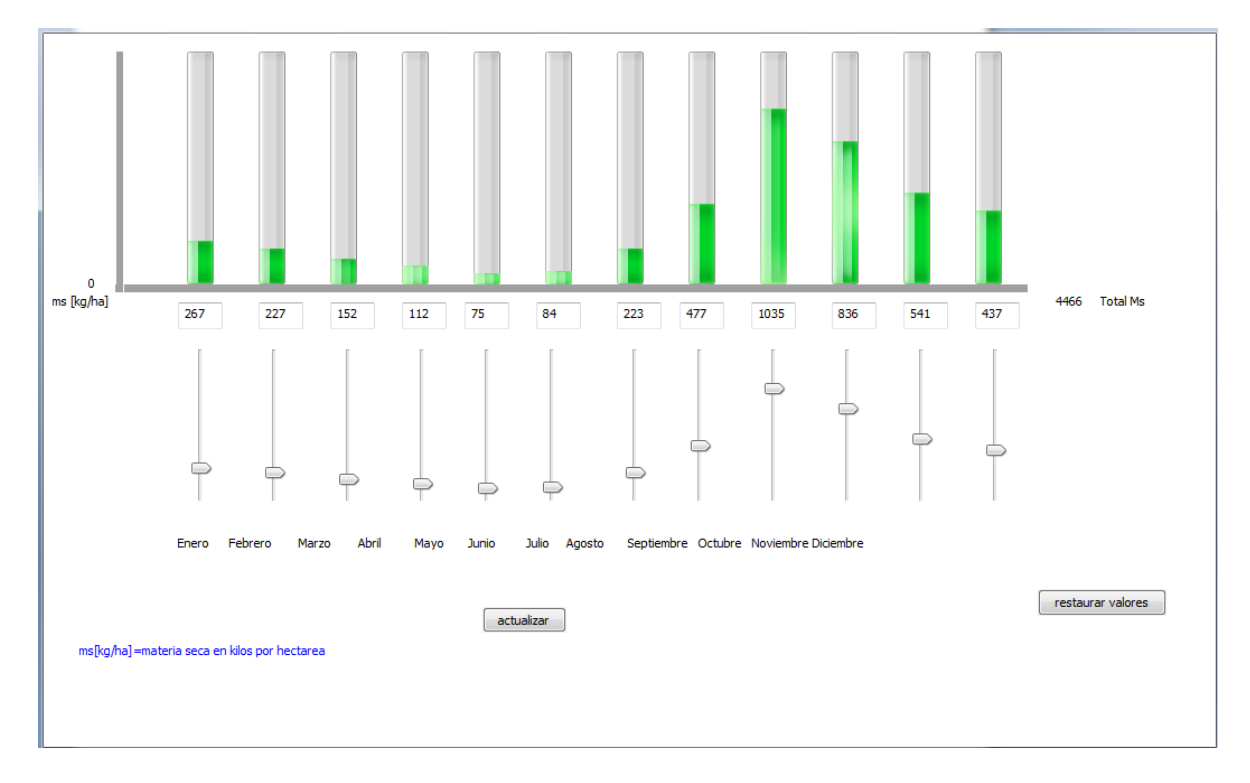

**Figura 11: Editar Rendimiento**

### **Pantalla: Carga Animal**

<span id="page-14-0"></span>Aquí se ingresa la cantidad de animales en diferentes categorías según su peso. Con el botón "ingresar", vamos al cuadro donde vemos el tipo de carga animal, el número de animales y la categoría en peso.

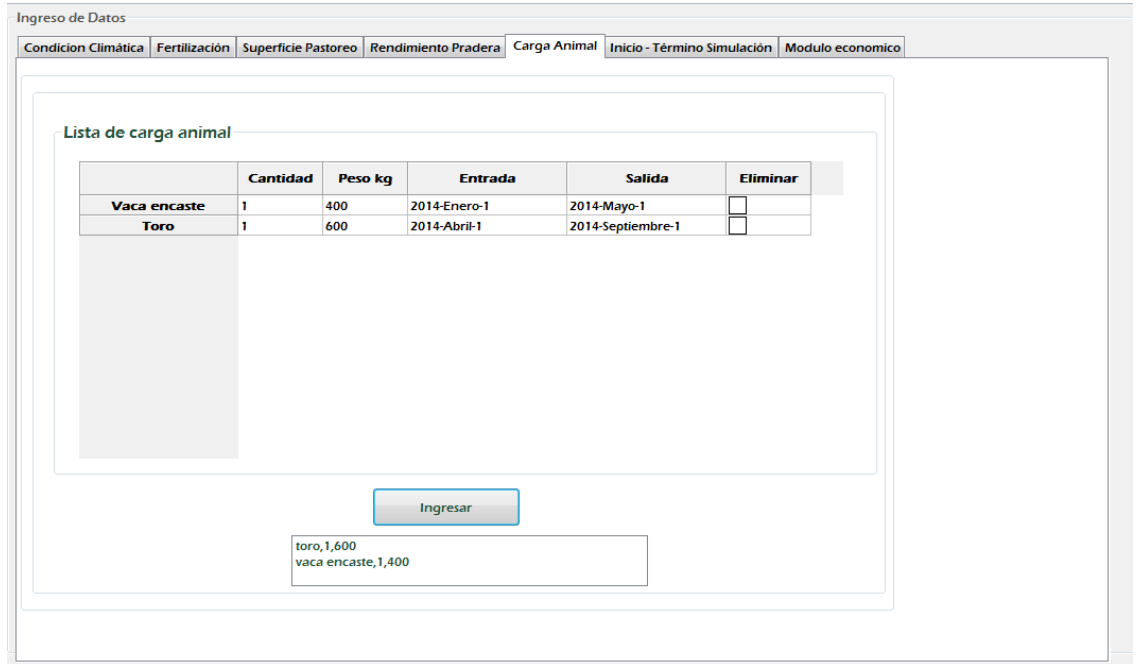

**Figura 12: Pestaña Carga Animal**

Para ingresar un animal, debemos escoger la categoría del animal, su peso inicial, la cantidad, el mes en que ingresa y sale del predio. Si se ingresan más de un animal con la misma categoría, fecha de entrada y salida, se puede manipular de manera opcional, para que el peso de estos sea ingresado en función de una distribución normal.

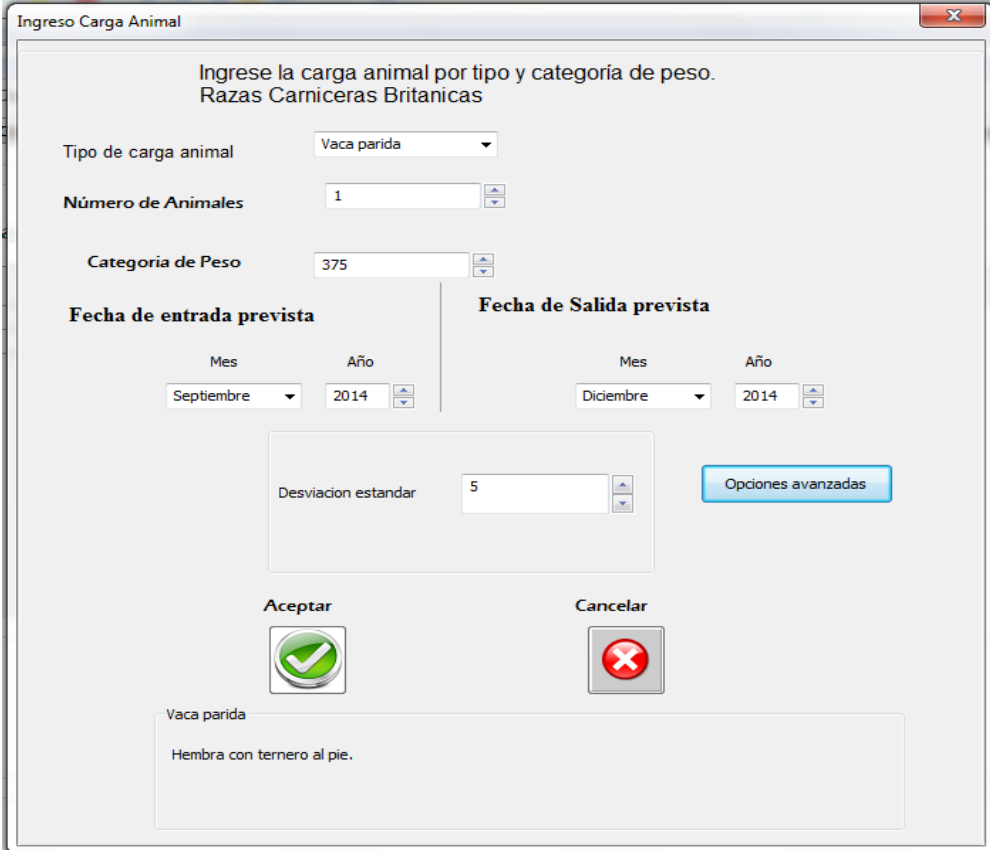

**Figura 13: Ingreso de carga animal variable**

#### **Pantalla: Incio – Término Simulación**

<span id="page-16-0"></span>Colocamos ahora en nuestros datos, la fecha cuandose inicia la simulación y cuando termina, se genera de manera automática con los datos de ingreso y salida de animales en la pestaña "Carga Animal". Además de la disponibilidad inicial en kilogramos por hectárea, el forraje conservado como ensilaje y heno de materia seca en toneladas, así como el mes en que se abre el forraje. Finalmente comenzamos la simulación en el botón "Simular". Nos preguntará un cuadro de dialogo si se quieren guardar los datos ingresados de toda la simulación con un nombre. Automáticamente guardará los datos en la carpeta del productor.

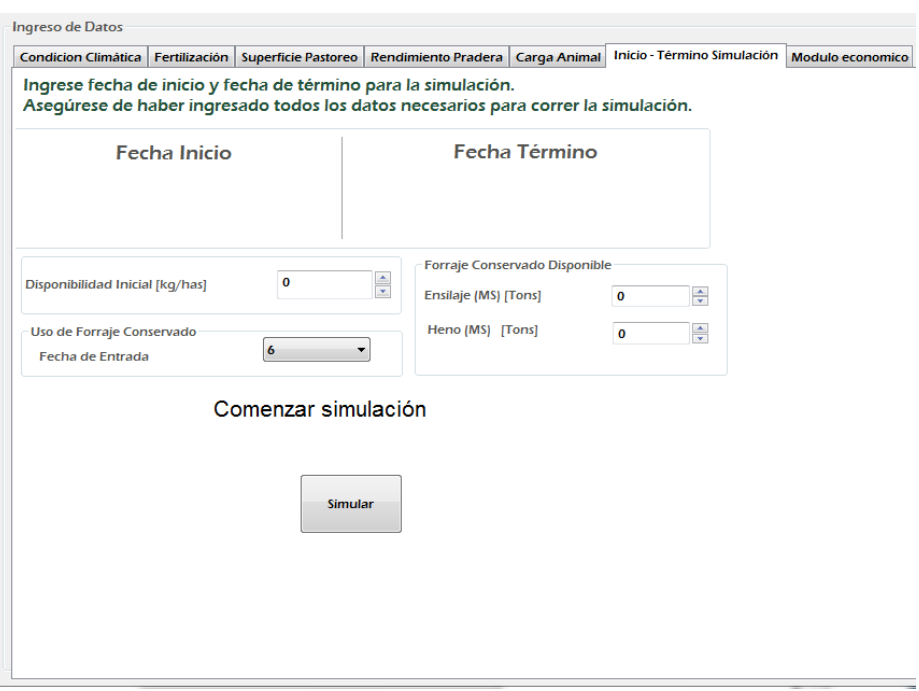

**Figura 14: Pestaña Inicio-Término Simulación**

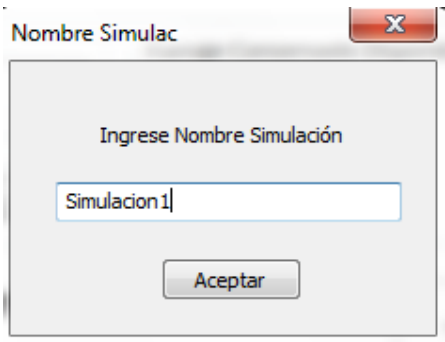

**Figura 15: Guardando Simulación**

#### **Pantalla: Módulo Económico**

<span id="page-17-0"></span>Aquí generamos con el botón descargar, una planilla Excel que contiene toda la información económica de la simulación, la cual se guarda en en el directorio que el usuario estime conveniente.

|                                    | A                                                    | B                                                                         | C         | D               | E                               | F                          | G                   |
|------------------------------------|------------------------------------------------------|---------------------------------------------------------------------------|-----------|-----------------|---------------------------------|----------------------------|---------------------|
|                                    | Cuadro Nº 1. Antecedentes                            |                                                                           |           |                 |                                 |                            |                     |
| $\overline{2}$                     |                                                      |                                                                           |           |                 |                                 |                            |                     |
| $\overline{3}$                     | Producto                                             | 70 % Ballica (Lolium perenne) y 30% Trébol rosado (Trifolium pratense L.) |           |                 |                                 |                            |                     |
|                                    | <b>Región</b>                                        | Araucanía                                                                 |           |                 |                                 |                            |                     |
|                                    | Tecnología                                           | Media                                                                     |           |                 |                                 |                            |                     |
| 6                                  | <b>Estrato</b>                                       | Trumao                                                                    |           |                 |                                 |                            |                     |
| $\overline{7}$                     |                                                      |                                                                           |           |                 |                                 |                            |                     |
| $\overline{8}$                     |                                                      |                                                                           |           |                 |                                 |                            |                     |
| 9                                  | Cuadro Nº 2. Ficha técnico económica Establecimiento |                                                                           |           |                 |                                 |                            |                     |
| 10                                 | Labores primer año siembra                           | <b>Item</b>                                                               | Cantidad  | <b>Unidades</b> | <b>Mes</b>                      | <b>Valor Unitario (\$)</b> | Sub Total Item (\$) |
|                                    | 11 Varios                                            | Acarreo de insumos                                                        | $0.5$ j/h |                 | Marzo-Septiembre                | 6461                       | 3230.5              |
| 12                                 |                                                      | Arado acequiador                                                          |           | 1 <sub>ha</sub> | Agosto-Septiembre               | 6000                       | 6000                |
| 13                                 |                                                      | Trazado de desagües                                                       |           | 1 i/h           | Agosto-Septiembre               | 6461                       | 6461                |
| $\overline{14}$                    |                                                      | <b>T./Arado Cincel</b>                                                    |           | 1 <sub>ha</sub> | Agosto-Septiembre               | 25070                      | 25070               |
| 15                                 | Presiembra y Herbicida                               | T./Vibrocultivador                                                        |           | 1 <sub>ha</sub> | Agosto-Septiembre               | 23633                      | 23633               |
| 16                                 |                                                      | T./Rastra                                                                 |           | 1 <sub>ha</sub> | Agosto-Septiembre               | 20000                      | 20000               |
| 17                                 |                                                      | T./Barra fumigadora                                                       |           | 1 ha            | Agosto-Septiembre               | 15000                      | 15000               |
|                                    | $\frac{1}{18}$                                       | Herbicida                                                                 |           |                 | aplicación/ha Agosto-Septiembre | 15000                      | 15000               |
| $\frac{19}{20}$                    |                                                      | T./Sembradora                                                             |           | 1 <sub>ha</sub> | Septiembre                      | 15000                      | 15000               |
|                                    |                                                      | T./Rodon                                                                  |           | 1 ha            | Septiembre                      | 9000                       | 9000                |
| $\overline{21}$                    |                                                      | Mano de Obra Siembra                                                      |           | $1$ i/h         | Septiembre                      | 6461                       | 6461                |
|                                    | Siembra y Aplicación de Fertilizantes                | Mano de Obra Riego                                                        |           | $1$ i/h         | Septiembre                      | 6461                       | 6461                |
| $\frac{22}{23}$<br>$\frac{24}{25}$ |                                                      | Semilla de ballica                                                        |           | $15$ kg         | Septiembre                      | 2150                       | 32250               |
|                                    |                                                      | Semilla de trébol rosado                                                  |           | 8 kg            | Septiembre                      | 2200                       | 17600               |
|                                    |                                                      | Super fosfato Triple                                                      | 100 kg    |                 | Septiembre                      | 1000                       | 100000              |
| 26                                 | Aplicación de Fertilizante                           | T./Trompo Abonador                                                        |           | 1 ha            | Marzo                           | 8000                       | 8000                |
| 27                                 | Costo total 1° año                                   |                                                                           |           |                 |                                 |                            | 309166.5            |
| 28                                 |                                                      |                                                                           |           |                 |                                 |                            |                     |

**Figura 16: Planilla Excel 1**

En esta planilla podemos ver entre otras cosas los costos asociados a la manipulación del predio, como costo de fertilizantes, acarreo de insumos, etc. Estos valores son modificables por el usuario y ayudan en una mejor planificación del escenario.

| 29              | Cuadro Nº 3. Ficha técnico - económica Mantención 2º y 3º año |                           |                      |  |  |  |  |  |  |
|-----------------|---------------------------------------------------------------|---------------------------|----------------------|--|--|--|--|--|--|
| 30              | Labores 2º y 3º año mantención                                | Item                      | Cantidad             |  |  |  |  |  |  |
| 31              |                                                               | <b>T./Trompo Abonador</b> | 1                    |  |  |  |  |  |  |
| 32              |                                                               | <b>T./Trompo Abonador</b> | 1                    |  |  |  |  |  |  |
| 33              | Aplicación de Fertilizantes y Herbicida                       | T./Barra fumigadora       | 1                    |  |  |  |  |  |  |
| 34              |                                                               | Herbicida (0,5+0,07)      | 1                    |  |  |  |  |  |  |
| 35              | <b>Total Costo Mantención</b>                                 |                           |                      |  |  |  |  |  |  |
| 36              | Total Costos: establecimiento + mantención                    |                           |                      |  |  |  |  |  |  |
| 37              | Imprevistos                                                   |                           |                      |  |  |  |  |  |  |
| 38 <sup>1</sup> | Costos financieros (12% anual)                                |                           |                      |  |  |  |  |  |  |
|                 | <b>39 COSTO TOTAL</b>                                         |                           |                      |  |  |  |  |  |  |
| 40              |                                                               |                           |                      |  |  |  |  |  |  |
| 41              | Nota: Precio de los insumos en Agosto 2013                    |                           |                      |  |  |  |  |  |  |
| 42              |                                                               |                           |                      |  |  |  |  |  |  |
| 43              | Cuadro Nº 4. Composición de los costos de producción          |                           |                      |  |  |  |  |  |  |
| 44              | <b>I</b> tem                                                  | Costos (\$)               | Costo (%)            |  |  |  |  |  |  |
|                 |                                                               |                           |                      |  |  |  |  |  |  |
| 45              | Costo Maguinaria                                              | 149803                    | 37.70156873          |  |  |  |  |  |  |
| 46              | Mano de Obra                                                  | 48402.5                   | 12,18166646          |  |  |  |  |  |  |
| 47              | Insumos                                                       | 79430                     | 19.99049154          |  |  |  |  |  |  |
| 48              | Fertilizantes                                                 | 100000                    | 25.16743238          |  |  |  |  |  |  |
| 49              | <b>Otros</b>                                                  | 19703.404                 | 4.958840879          |  |  |  |  |  |  |
|                 | <b>50 Total Costo</b>                                         | 397338.904                | 100                  |  |  |  |  |  |  |
| 51              |                                                               |                           |                      |  |  |  |  |  |  |
| 52              |                                                               |                           |                      |  |  |  |  |  |  |
| 53              | Cuadro Nº 5. Costo de producción kgmsha                       |                           |                      |  |  |  |  |  |  |
| 54              | <b>I</b> tem                                                  | Costos                    | Pradera costo * nume |  |  |  |  |  |  |
| 55              | Pradera costo/ha                                              | 309166.5                  | 1545832.5            |  |  |  |  |  |  |
| 56              | Rendimiento anual estimado (kg)                               | 4467                      | 22335                |  |  |  |  |  |  |
| 57              | S/kgmsha 1° año                                               | 69,21121558               | 346,0560779          |  |  |  |  |  |  |
| 58              | \$/kgmsha 2° v 3° año                                         | 9.554510857               | 47.77255429          |  |  |  |  |  |  |

**Figura 17: Planilla Excel 2**

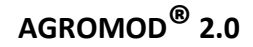

#### **Pantalla: Cargar Datos Usados Anteriormente**

<span id="page-18-0"></span>Para cargar los datos de una simulación anterior, debemos dirigirnos al botón "Abrir Productor'" como señala la imagen.

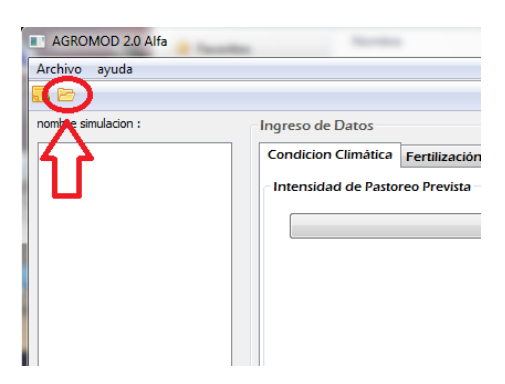

**Figura 18: Botón Cargar**

Escogemos la carpeta del productor deseado y escogemos el archivo "build". Automáticamente se cargaran los datos de los predios.

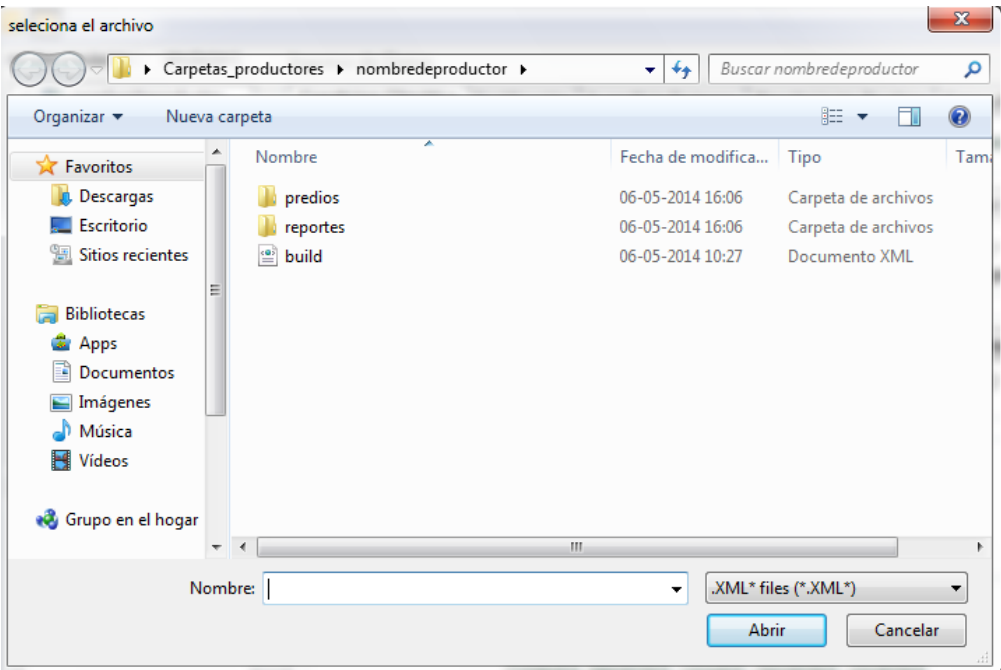

**Figura 19: Archivo "build"**

Luego con click derecho sobre la simulación escogemos la opción cargar y obtendremos los datos ingresados en la simulación.

| <b>AGROMOD 2.0 Alfa</b>                                                                                                    |                                                                                                    |               |                                                                                            |                                                                                         |
|----------------------------------------------------------------------------------------------------|----------------------------------------------------------------------------------------------------|---------------|--------------------------------------------------------------------------------------------|-----------------------------------------------------------------------------------------|
| Archivo<br>ayuda<br>10 D<br>nombre simulacion :<br>simulacion 1<br>日 Ry nombredeproductor<br>d Predio1<br>simulacion1<br>Predio2<br>cargar<br>$\Box$ Predio3<br><b>Fliminar</b> | Ingreso de Datos<br><b>Condicion Climática</b><br>Intensidad de Pastoreo Prevista<br>uente Intenso<br>Corresponde a pastoreos más seguidos,<br>con una frecuencia de 35 dias entre pastoreo<br>durante el año y con residuos bajos.<br>En primavera y verano la disponibilidad<br>prepastoreo fluctúa alrededor de 2200 kg MS/ha<br>con residuos de 1200 kg MS/ha, mientras<br>que en Otoño e Invierno la disponibilidad<br>prepastoreo es de 1500 kg MS/ha con residuos<br>de 1000 kg MS/ha. | Fertilización | Superficie Pastoreo                                                                        | Rendimiento Pradera<br>Condición po<br>Primavera<br>Utilización<br>Otoño<br>Utilización |
| Resumen<br>verano:Normal<br>otoño:Normal<br>invierno:Normal<br>primavera:Normal<br>Pastoreo:Frecuente Intenso<br>Super fosfato Triple: 0.0/46.0                                 | <b>Información Útil</b>                                                                                                    |               | Verano: Enero - Febrero<br>Otoño: Marzo - Abril - Mayo<br>Invierno: Junio - Julio - Agosto |                                                                                         |

**Figura 20: Cargando la simulación**

## **Pantalla: Reporte**

<span id="page-20-0"></span>Podemos Revisar el resumen de lo obtenido en nuestro reporte, que ha sido guardado en la carpeta "reportes", ubicada en el directorio que anteriormente el usuario asignó para guardar los datos de la simulación.

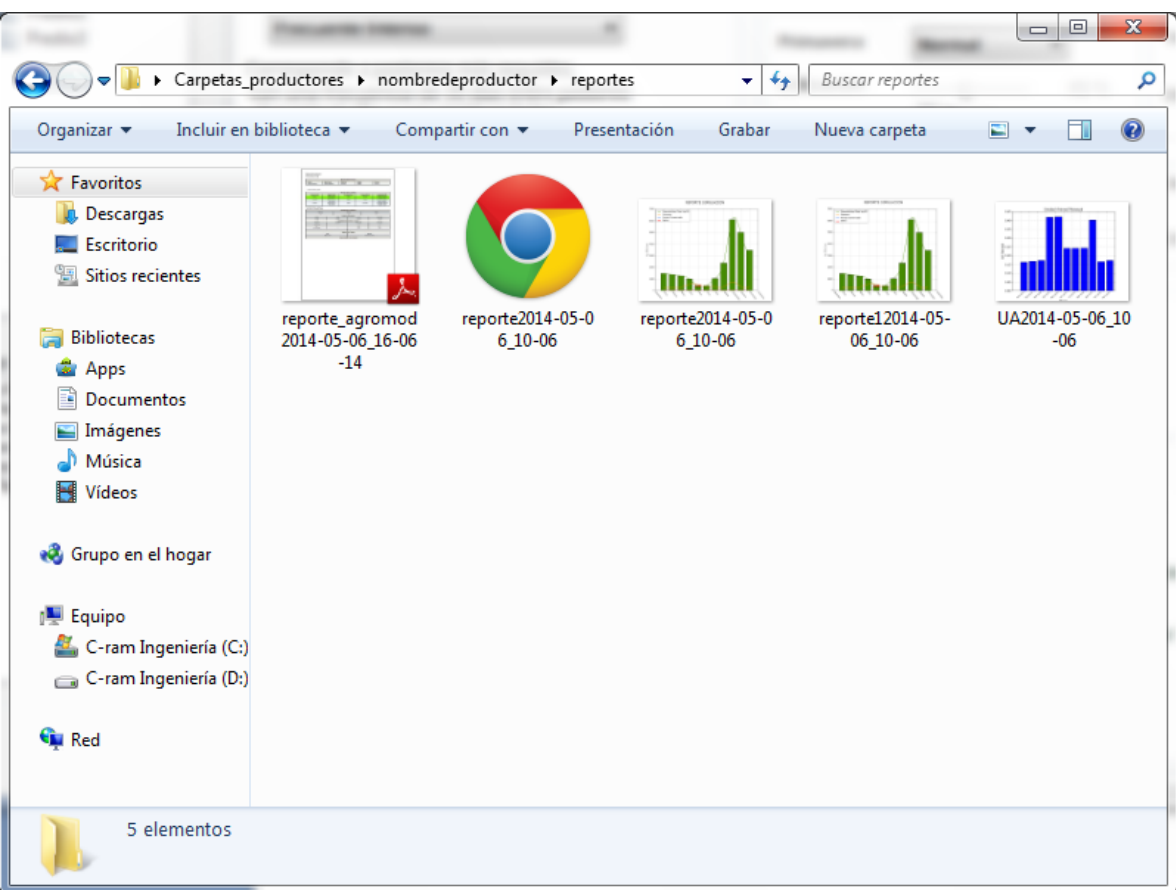

**Figura 21: Carpeta Reportes**

#### <span id="page-21-0"></span>**Interpretando el Reporte**

#### *Resumen de datos*

Ahora bien si abrimos el reporte que nuestro programa generó, este reporte contiene como nombre "reporte" con la fecha en la que se generó la simulación, como vemos a continuación.

Reporte Simulación 2014-05-06\_10-06

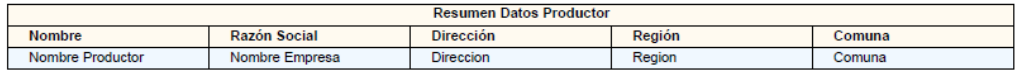

Predio Simulado: Predio1

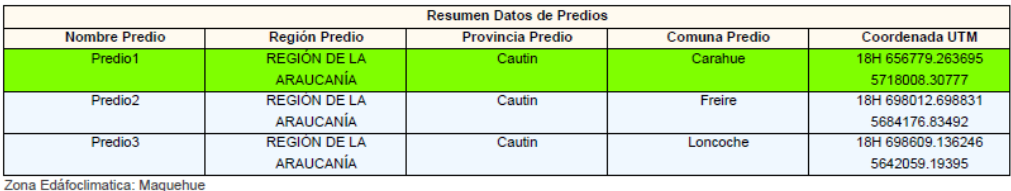

Tipo Pastoreo: Frecuente Intenso

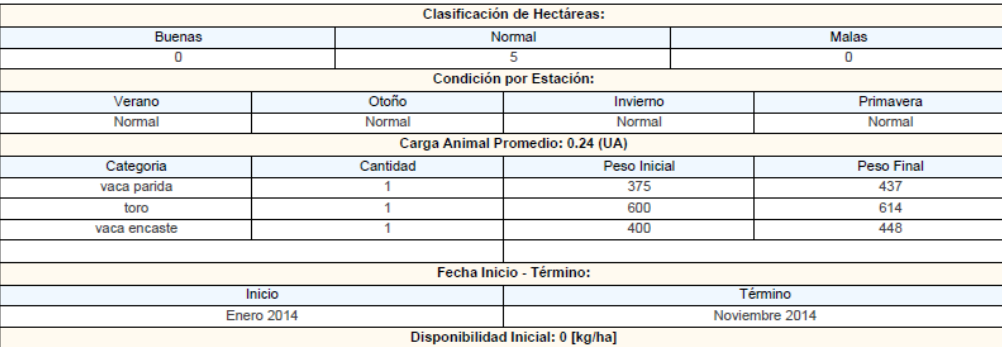

#### **Figura 23: Resumen de datos**

Esta información corresponde a la entregada por el usuario, incluyendo el peso inicial con el cual ingresaron los animales en el predio, el peso final al término de la simulación, y la unidad animal.

Aquíesta el resumen de datos del productor, sus predios asociados, la región, provincia, y comuna a la que pertenece, también su dirección geográfica. Además datos como tipo de pastoreo, zona edafoclimática asociada, cantidad de hectáreas, una estimación de las condiciones climáticas y el inicio y término de la simulación.

#### *Gráfico Resumen*

El gráfico a continuación nos entrega un resumen de la simulación en cuanto a la disponibilidad de materia seca por hectárea del predio, el consumo que tienen los bovinos en el predio, el déficit, el forraje conservado y mantención.

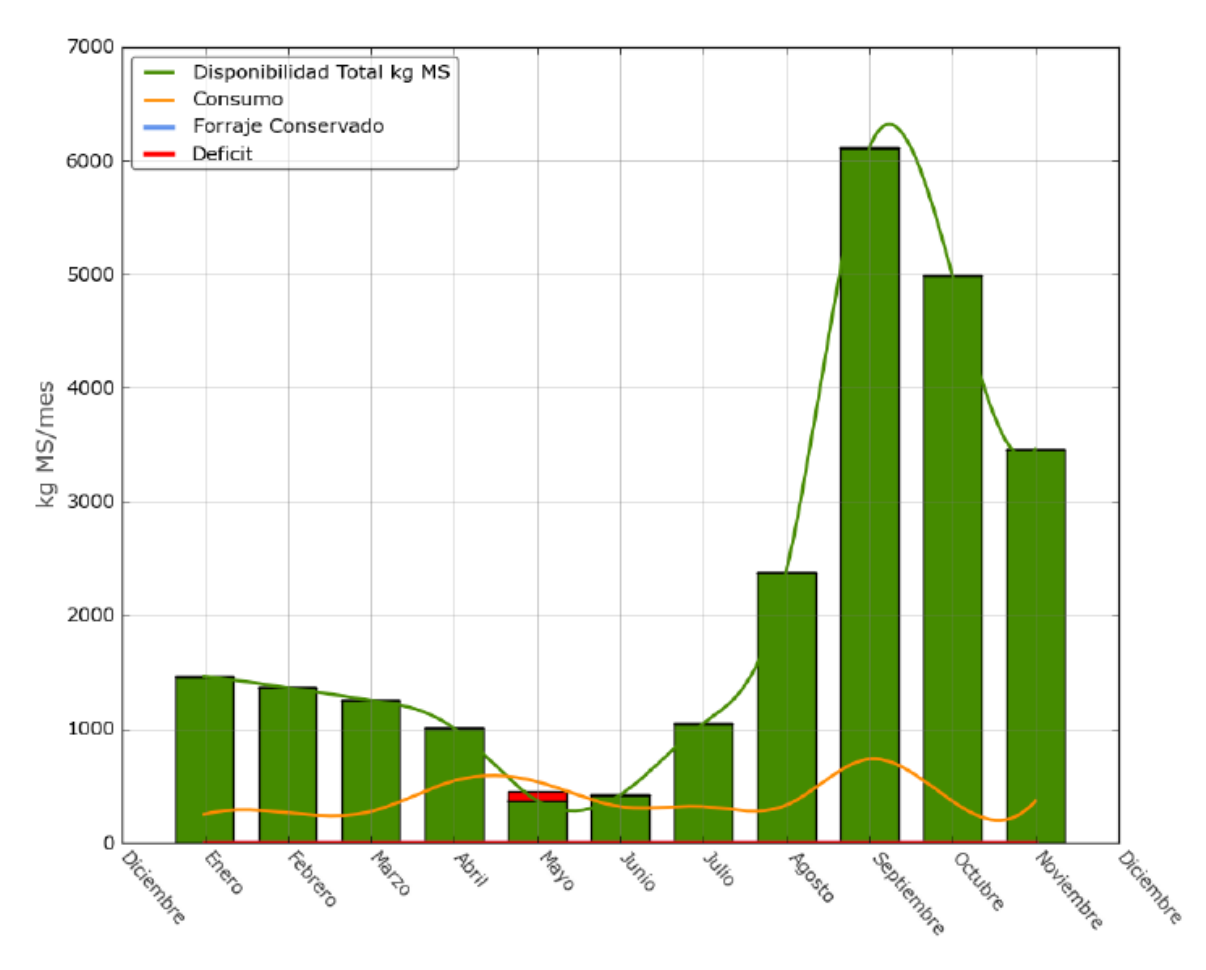

### REPORTE SIMULACION

**Figura 22: Resumen gráfico**

Las barras verdes indican la materia seca disponible en kilogramos para el consumo del animal por hectárea, en amarillo se indica cuanto es lo que es necesario que consuma de materia seca, al menos el animal para que este no baje de peso. Si en un mes hay una menor disponibildad que el consumo, este se ve reflejado con unas barras en rojo, que representan lo que al animal le falta para sus requerimientos de mantención en donde no baja de peso en el mes. Si existe forraje conservado (Ya sea por excedente o porque el productor tenía guardado) este se abre en el mes que se indique en caso de haber un déficit este puede suplirse.

#### *Producción y déficit de pradera*

A continuación se explican la producción de pradera simulada y el déficit de forraje por estación.

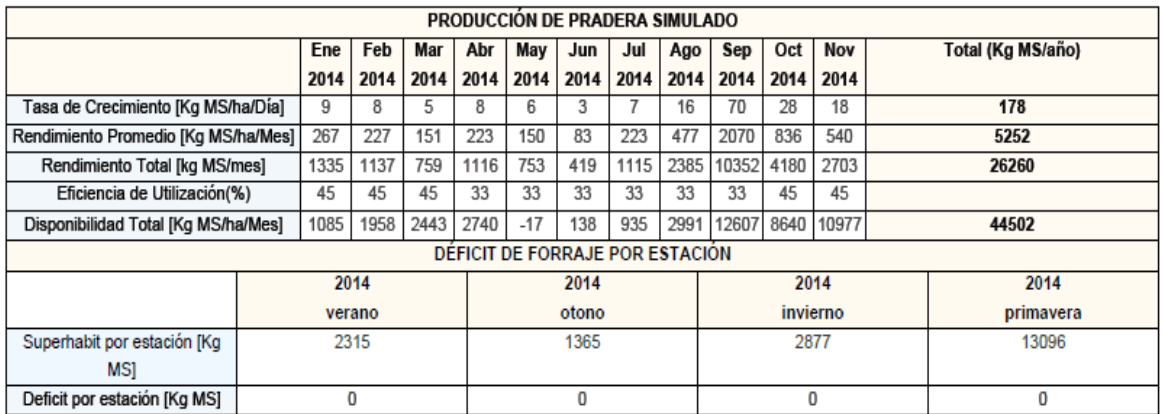

#### **Figura 23: Producción y déficit**

Encontramos la tasa de crecimiento, que son los kilogramos de materia seca producidos diariamente por la pradera. El rendimiento promedio son los kilos de forraje producido por hectárea. En el rendimiento total están los kilos de forraje producido por hectáreas totales que pusieron en la simulación. La eficiencia de utilización indica la proporción (%) de forraje que consume el animal, en relación a una cantidad ofrecida. La disponibilidad total, que indica la cantidad de materia seca que el animal dispone para consumir por hectárea.

La conservación potencial de forraje, muestra los excedentes y déficit, por lo cual el productor puede conservar su forraje excedente y/o poner atención cuando es más relevante el déficit de la pradera para el animal, por lo que la segunda tabla muestra un resumen de déficit por estación.

#### *Consumo y ganancia*

|                                                |                                                |                              |                |                |                |              | <b>COLORES CATEGORIAS</b> |                |                              |                                                           |                              |                                  |                   |                |                                                                  |                   |                |              |                |  |  |
|------------------------------------------------|------------------------------------------------|------------------------------|----------------|----------------|----------------|--------------|---------------------------|----------------|------------------------------|-----------------------------------------------------------|------------------------------|----------------------------------|-------------------|----------------|------------------------------------------------------------------|-------------------|----------------|--------------|----------------|--|--|
| Vaquilla                                       | <b>/aca Encaste</b>                            | √aca Parida                  |                |                | √aca Preñada   |              | ernero                    |                |                              | <b>Novillo Recria</b>                                     | <b>Jovillo Engorda Buev</b>  |                                  |                   |                | Torete                                                           |                   |                | Toro         |                |  |  |
| Destetado                                      |                                                |                              |                |                |                |              |                           |                |                              |                                                           |                              |                                  |                   |                |                                                                  |                   |                |              |                |  |  |
|                                                | <b>CONSUMO ANIMAL SIMULADO</b>                 |                              |                |                |                |              |                           |                |                              |                                                           |                              |                                  |                   |                |                                                                  |                   |                |              |                |  |  |
| Consumo                                        |                                                |                              |                |                |                |              |                           |                | Ene                          | Feb                                                       | Mar                          | Abr                              | May               | Jun            | Jul                                                              | Ago               | Sep            | Oct          | Nov            |  |  |
|                                                |                                                |                              |                |                |                |              |                           |                |                              | 2014                                                      | 2014                         | 2014                             | 2014              | 2014           | 2014                                                             | 2014              | 2014           | 2014         | 2014           |  |  |
| vaca encaste [kq MS/mes]                       |                                                |                              |                |                |                |              |                           |                | 249                          | 264                                                       | 273                          | 243                              | 199               | $\mathbf{0}$   | $\Omega$                                                         | $\Omega$          | $\overline{0}$ | $\mathbf{0}$ | $\mathbf{0}$   |  |  |
| toro [kg MS/mes]                               |                                                |                              |                |                |                |              |                           |                | $\Omega$                     | $\mathbf{0}$                                              | $\mathbf{0}$                 | 301                              | 339               | 318            | 318                                                              | 329               | 386            | $\mathbf{0}$ | $\mathbf{0}$   |  |  |
|                                                |                                                | vaca parida [kg MS/mes]      |                |                |                |              |                           |                | $\Omega$                     | $\overline{0}$                                            | $\overline{0}$               | $\overline{0}$                   | $\Omega$          | $\overline{0}$ | $\overline{0}$                                                   | $\Omega$          | 350            | 365          | 367            |  |  |
|                                                |                                                | <b>Total [kg MS/mes]</b>     |                |                |                |              |                           |                | 249                          | 264                                                       | 273                          | 544                              | 538               | 318            | 318                                                              | 329               | 737            | 365          | 367            |  |  |
|                                                |                                                | Mantención [kg MS/mes]       |                |                |                |              |                           |                | 156                          | 160                                                       | 169                          | 619                              | 708               | 301            | 301                                                              | 295               | 408            | 169          | 176            |  |  |
|                                                |                                                | Consumo Promedio [kg MS/mes] |                |                |                |              |                           |                | 22                           | 24                                                        | 24                           | 49                               | 48                | 28             | 28                                                               | 29                | 67             | 33           | 33             |  |  |
|                                                |                                                |                              |                |                |                |              |                           |                |                              | <b>GANANCIA DE PESO VIVO DIARIO POR CATEGORIA ANIMAL</b>  |                              |                                  |                   |                |                                                                  |                   |                |              |                |  |  |
|                                                | Ganancia Peso Vivo(PV) diario lkg PV/díal      |                              |                |                |                |              |                           |                | Ene                          | Feb                                                       | Mar                          | Abr                              | May               | Jun            | Jul                                                              | Ago               | Sep            | Oct          | Nov            |  |  |
|                                                |                                                |                              |                |                |                |              |                           |                | 2014                         | 2014                                                      | 2014                         | 2014                             | 2014              | 2014           | 2014                                                             | 2014              | 2014           | 2014         | 2014           |  |  |
|                                                |                                                |                              | vaca encaste   |                |                |              |                           |                | 0.40                         | 0.43                                                      | 0.41                         | 0.25                             | 0.11              | 0.00           | 0.00                                                             | 0.00              | 0.00           | 0.00         | 0.00           |  |  |
|                                                |                                                |                              | toro           |                |                |              |                           |                | 0.00                         | 0.00                                                      | 0.00                         | 0.09                             | 0.12              | 0.02           | 0.02                                                             | 0.05              | 0.20           | 0.00         | 0.00           |  |  |
|                                                |                                                | vaca parida                  |                |                |                |              |                           |                | 0.00                         | 0.00                                                      | 0.00                         | 0.00                             | 0.00              | 0.00           | 0.00                                                             | 0.00              | 0.73           | 0.69         | 0.65           |  |  |
|                                                |                                                |                              |                |                |                |              |                           |                |                              | <b>GANANCIA DE PESO VIVO MENSUAL POR CATEGORIA ANIMAL</b> |                              |                                  |                   |                |                                                                  |                   |                |              |                |  |  |
|                                                | Ganancia Peso Vivo(PV) mensual [kg PV/mes]     |                              |                |                |                |              |                           |                | Ene                          | Feb                                                       | Mar                          | Abr                              | May               | Jun            | Jul                                                              | Ago               | <b>Sep</b>     | Oct          | Nov            |  |  |
|                                                |                                                |                              |                |                |                |              |                           |                | 2014                         | 2014                                                      | 2014                         | 2014                             | 2014              | 2014           | 2014                                                             | 2014              | 2014           | 2014         | 2014           |  |  |
|                                                |                                                |                              | vaca encaste   |                |                |              |                           |                | 11                           | 12                                                        | 12                           | 7                                | 3                 | $\mathbf{0}$   | $\overline{0}$                                                   | $\overline{0}$    | $\overline{0}$ | $\mathbf{0}$ | $\overline{0}$ |  |  |
|                                                |                                                | vaca parida                  | toro           |                |                |              |                           |                | $\mathbf{0}$<br>$\mathbf{0}$ | $\mathbf{0}$<br>$\overline{0}$                            | $\mathbf{0}$<br>$\mathbf{0}$ | $\overline{2}$<br>$\overline{0}$ | 3<br>$\mathbf{0}$ | $\mathbf{0}$   | 0                                                                | 1                 | 6              | $\mathbf{0}$ | $\mathbf{0}$   |  |  |
|                                                |                                                |                              |                |                |                |              |                           |                |                              | <b>KILOS DE CARNE POR HECTAREA</b>                        |                              |                                  |                   |                | $\overline{0}$<br>22<br>19<br>$\mathbf{0}$<br>$\mathbf{0}$<br>20 |                   |                |              |                |  |  |
|                                                | Categoría [Kg/Ha]                              |                              | Ene            | Feb            | Mar            | Abr          | May                       | Jun            | Jul                          |                                                           |                              | Oct                              | Nov               |                |                                                                  | Total Kg carne/ha |                |              |                |  |  |
|                                                |                                                |                              | 2014           | 2014           | 2014           | 2014         | 2014                      | 2014           | 2014                         | Ago<br>2014                                               | Sep<br>2014                  | 2014                             | 2014              |                |                                                                  |                   |                |              |                |  |  |
|                                                | vaca encaste                                   |                              | $\overline{2}$ | $\overline{2}$ | $\overline{2}$ | $\mathbf{1}$ | $\mathbf{0}$              | $\overline{0}$ | $\mathbf{0}$                 | $\overline{0}$                                            | $\overline{0}$               | $\overline{0}$                   | $\overline{0}$    |                |                                                                  |                   | 9              |              |                |  |  |
|                                                | $\mathbf{0}$<br>$\mathbf{0}$<br>0<br>0<br>toro |                              | 0              | $\mathbf{0}$   | $\mathbf{0}$   | 0            | 1                         | $\mathbf{0}$   | 0                            |                                                           |                              |                                  | $\overline{a}$    |                |                                                                  |                   |                |              |                |  |  |
|                                                | vaca parida                                    |                              | $\mathbf{0}$   | $\mathbf{0}$   | $\mathbf{0}$   | $\mathbf{0}$ | $\mathbf{0}$              | $\mathbf{0}$   | $\Omega$                     | $\overline{0}$                                            | $\overline{4}$               | 4                                | 3                 |                |                                                                  |                   | 12             |              |                |  |  |
|                                                | <b>Totales</b>                                 |                              | 2              | 2              | $\overline{2}$ | 2            | 1                         | $\Omega$       | $\Omega$                     | 0                                                         | 5                            | 4                                | 3                 |                |                                                                  |                   | 25             |              |                |  |  |
| PESO VIVO (PV) PROMEDIO POR CATEGORIA [Kg/Mes] |                                                |                              |                |                |                |              |                           |                |                              |                                                           |                              |                                  |                   |                |                                                                  |                   |                |              |                |  |  |
| Peso Promedio Mensual [kq/mes]                 |                                                |                              |                |                |                |              |                           |                | Ene                          | Feb                                                       | Mar                          | Abr                              | May               | Jun            | Jul                                                              | Ago               | Sep            | Oct          | Nov            |  |  |
|                                                |                                                |                              |                |                |                |              |                           |                | 2014                         | 2014                                                      | 2014                         | 2014                             | 2014              | 2014           | 2014                                                             | 2014              | 2014           | 2014         | 2014           |  |  |
| vaca encaste                                   |                                                |                              |                |                |                |              |                           |                | 412                          | 425                                                       | 437                          | 445                              | 448               | $\mathbf{0}$   | $\overline{0}$                                                   | $\mathbf{0}$      | $\overline{0}$ | $\Omega$     | $\overline{0}$ |  |  |
| toro                                           |                                                |                              |                |                |                |              |                           |                | 0                            | ₫                                                         | ₫                            | 603                              | 606               | 607            | 607                                                              | 609               | 615            | $\mathbf{0}$ | $\mathbf{0}$   |  |  |
|                                                | vaca parida                                    |                              |                |                |                |              |                           |                | $\Omega$                     | $\mathbf{0}$                                              | $\Omega$                     | $\Omega$                         | $\Omega$          | $\Omega$       | $\Omega$                                                         | $\Omega$          | 397            | 418          | 437            |  |  |

**Figura 24: Consumo y ganancia**

Los colores indican en la categoría que se encuentra el animal. El consumo animal simulado, indica cuanto consume un animal de la categoría al mes. Indica así con el total cuanto consumen de MS mensualmente todos los animales de la categoría. La mantención son los kilos de materia seca que necesita un animal para mantenerse al mes. Con esta cantidad de alimento el animal no engordaría ni bajaría de peso.

La ganancia de peso vivo mensual muestra la cantidad de peso que gana o pierde un animal por categoría al mes. La ganancia de peso vivo diario muestra la cantidad de peso que gana o pierde un animal por categoría diariamente.

Los kilos de carne por hectárea indican cuantos kilos de carne se estaría ganando en superfcies determinadas mensualmente y por categoría animal.

En el peso vivo promedio mensual se ve como varían los pesos promedios de los animales según su categoría animal através del tiempo en que se determina la simulación.

 $Feb$ Mar

Ene

2014 2014 2014 2014 2014 2014 2014 2014 2014

May

 $0.18$ 

Jun Jul Ago Sep

Abr

 $0.11$ 

 $Oct$ **Nov** 

2014 2014

 $0.00$ 

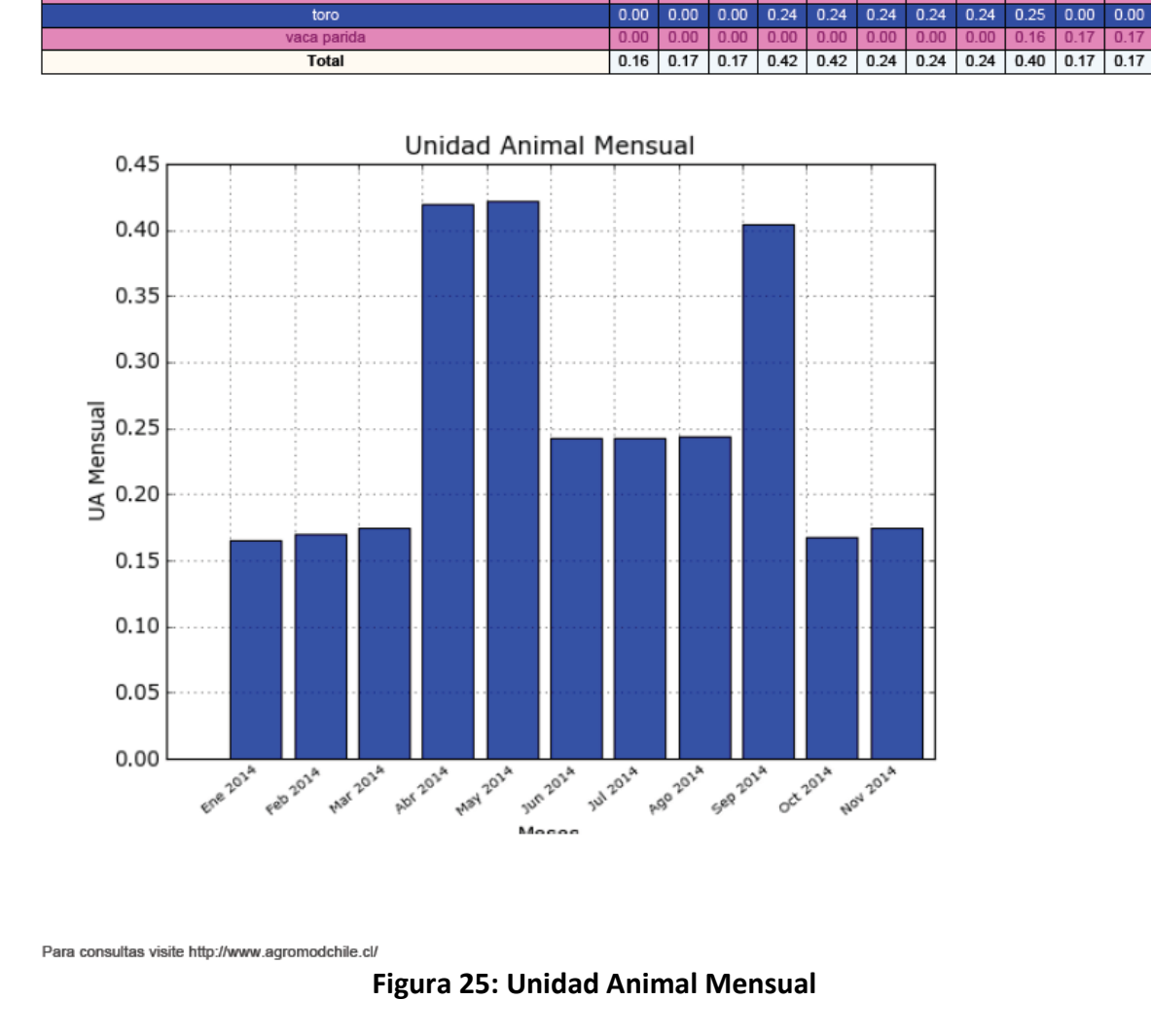

#### *Unidad Animal*

Unidad Animal Mensual [kg/mes]

Este cuadro nos muestra el valor de la unidad animal en cada mes de la simulación, unidad animal es un término utilizado que se refiere al peso de los animales, la cual se uniformiza en un peso específico. Una unidad animal equivale a 500 kg de peso vivo por hectárea.

#### <span id="page-26-0"></span>**Referencias**

- Larman, C. "UML y Patrones: una introducción al análisis y diseño orientado a objetos y al proceso unificado". Pearson Eduación. 2003.
- Python Software Foundation. About Python. <http://www.python.org/about/> Visitada el 17 de agosto de 2010.
- Isabel Besembel. Modelos de Prototipos. [http://www.ceidis.ula.ve/cursos/pgcomp/i](http://www.ceidis.ula.ve/cursos/pgcomp/)soo/modelo2.html. Visitada el 18 de agosto de 2010.
- PrototypeZone. [http://www.prototypezone.com.](http://www.prototypezone.com/) Visitada el 17 de agosto de 2010.
- Scipy. [http://www.scipy.org/.](http://www.scipy.org/) Visitada el 16 de Agosto de 2010
- R.Demanet y M.Mora, Comunicación Privada. Agosto 2010.
- Cañas, R., Aguilar, C., Catrileo, A. Desarrollo de un modelo de simulación para el estudio del cambio de peso en novillo a pastoreo. Ciencia e Investigación Agraria. Vol. 9, Nº3. 1982.
- Gmap catcher. https://code.google.com/p/gmapcatcher/. Noviembre 2012
- Html to Pdf http://xhtml2pdf.appspot.com/static/pisa-en.html. Marzo 2013